# Czujnik dymu WiFi INSTRUKCJA OBSŁUGI

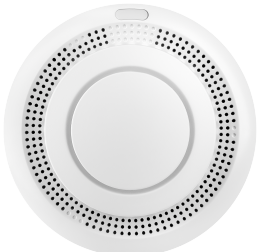

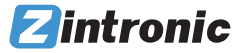

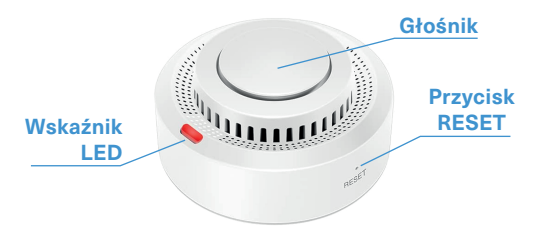

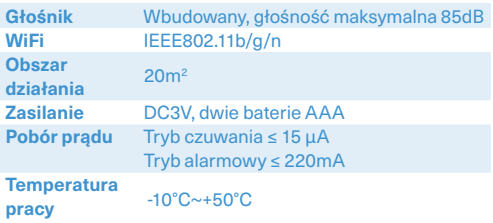

Pobierz ze Sklepu Play lub Apple Store aplikację Tuya Smart.

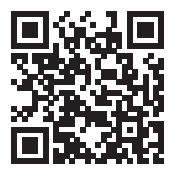

Utwórz konto w aplikacji, a następnie zaloguj się do konta.

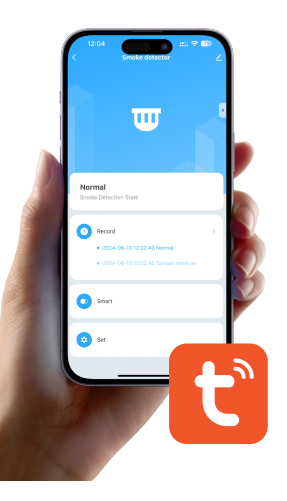

## Połączenie z aplikacją

Upewnij się, że telefon jest podłączony do sieci Wi-Fi, z którą chcesz połączyć czujnik.

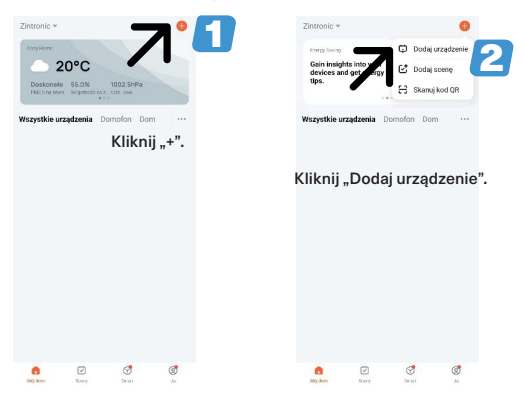

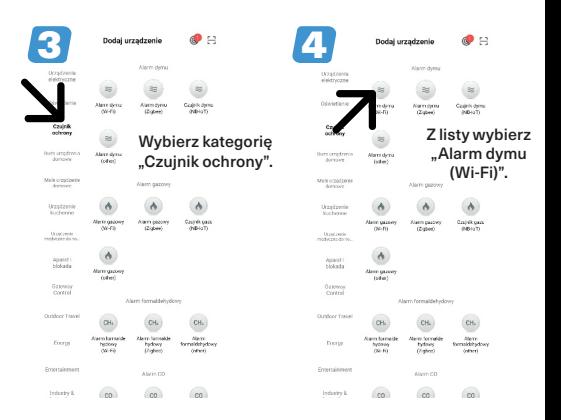

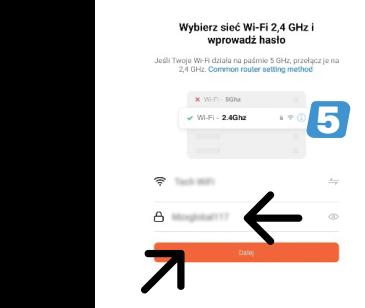

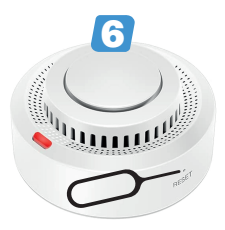

Wciśnij przez 5 sekund przycisk przywracania ustawień fabrycznych (czerwony wskaźnik LED zacznie szybko migać).

 $\times$ 

#### Zresetui urzadzenie

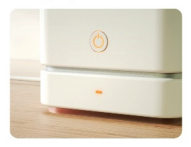

Press and hold the RESET button for 5 seconds until the indicator blinks (subject to the user manual).

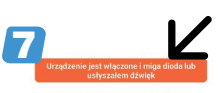

Instrukcia resetowania krok po kroku

Kliknij w aplikacji "Urządzenie jest włączone i miga dioda…".

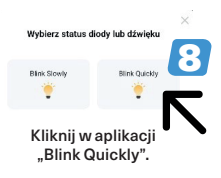

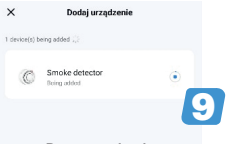

Rozpocznie się proces dodawania czujnika do aplikacji.

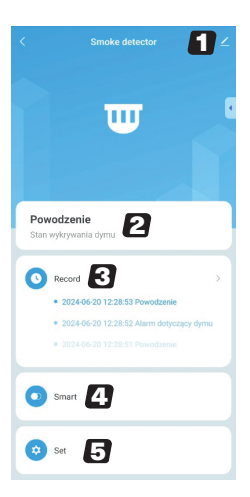

# Interfejs aplikacji

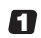

**1** Ustawienia<br>**11** urządzenia

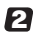

2 Stan<br>2 urządzenia

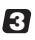

**3** Historia<br>3 powiadomień

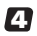

4 Powiązane<br>akcje

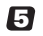

Konfiguracja urządzenia

#### Zmiana nazwy urządzenia

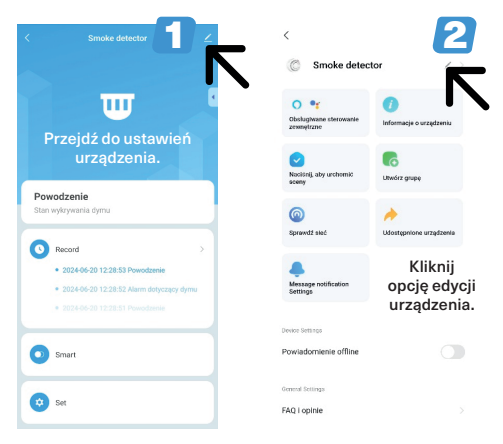

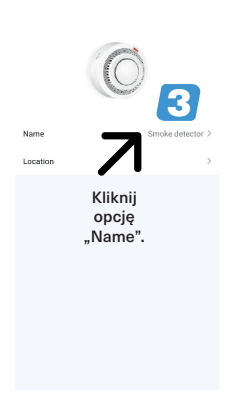

 $\langle$ 

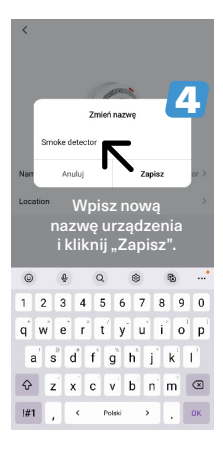

## Udostępnianie urządzenia

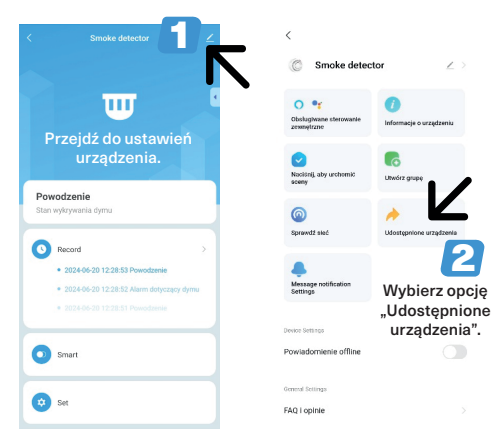

2

 $\lambda$ 

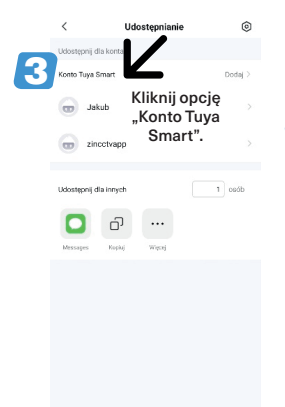

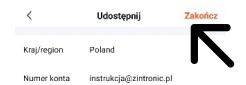

4

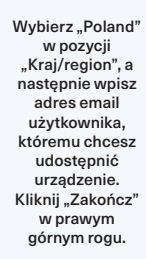

# Stan urządzenia i rozwiązywanie problemów

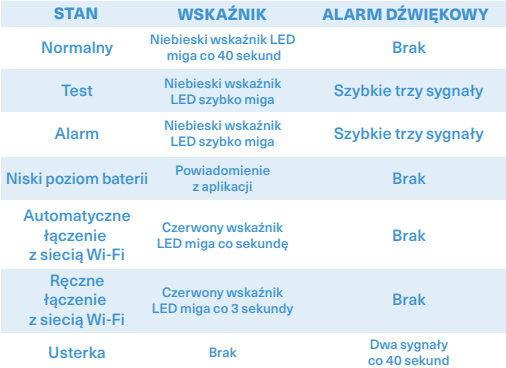

UWAGA: Aby wykonać test czujnika dymu, wciśnij wskaźnik LED na 3 sekundy. Test czujnika dymu nie wysyła powiadomienia w aplikacji.

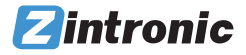

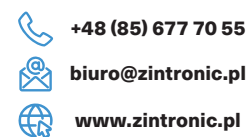

Wszystkie teksty, rysunki, zdjęcia oraz wszystkie inne informacje oraz media zawarte w niniejszym dokumencie podlegają prawom autorskim firmy Zintronic, ul. K. Modzelewskiego 2 Białystok 15-535, Polska. NIP: 953-274-12-33 Wszelkie kopiowanie, dystrybucja, elektroniczne przetwarzanie oraz przesyłanie zawartości bez zezwolenia firmy jest zabronione.